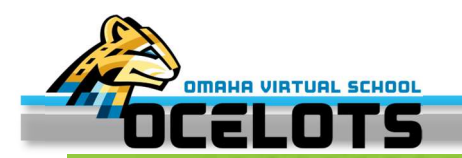

Infinite<br>Campus

**Transforming K12 Education®** 

# Directions for logging into the Parent Portal

\*\*Using the require parent portal requires that you have an email address. If you do not have an email address you can get a free one online at **accounts.google.com or outlook.live.com**.

Find and download the application from Google Play, Amazon Apps or App Store. With the app you can choose to receive PUSH notifications! NOTE: To use the app, mobile devices must be on an Android version of 4.4 or later and iOS devices must be on a version of 9.0 or later.

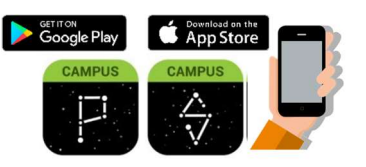

OR

Visit **Campus.ops.org** through a web browser. Select CAMPUS STUDENT or CAMPUS PARENT (Guardian)

# 2

#### Already have an account?

- 1. Enter your Username and Password.
- 2. To enable app PUSH NOTIFICATIONS, select "Stay Logged in"
- 3. Click Log In

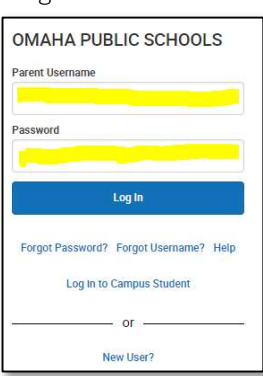

## Don't have an account?

- 1. Click New User?
- 2. Enter your **Activation Key** and then Submit >>>>
- 3. Enter a Username and Password and click Submit

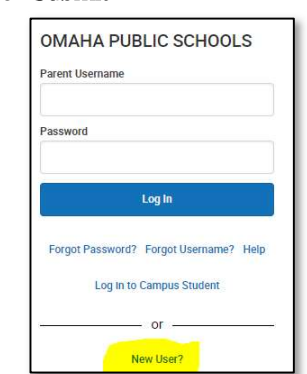

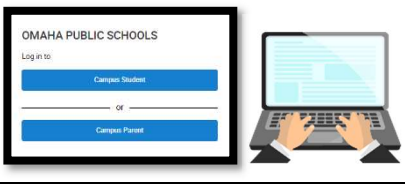

### >>>No Activation Key?

Contact our main office at (531) 299-0269 between 8am-3pm M-F or email: virtualschool@ops.org.

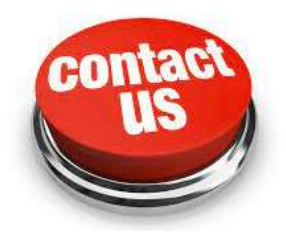

3 Notifications are available through the mobile apps. You may need to enable notifications on your device as well, in addition to the app settings.

- 1. Before you log in, mark Stay Logged In to receive notifications.
- 2. After logging in, click the **user menu** in the top right and then click Settings and Notification Settings.
- 3. From there, indicate which types of notifications you would like to receive and set the threshold for notifications. For example, indicate if you only want to receive Assignment notifications if the score is below 70%.

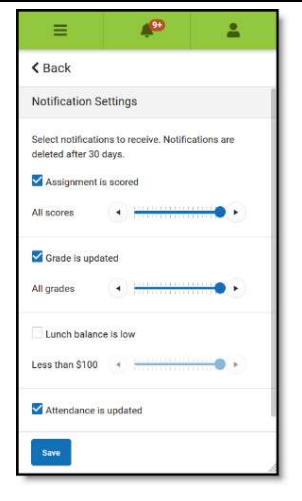

4. Click Save.